## **1.Rejestracja doradcy Banku w Systemie Funduszu**

Po wpisaniu adresu Systemu Funduszu [www.polfund.sam3.pl](http://www.polfund.sam3.pl/) w przeglądarce internetowej pojawia się ekran logowania dla zarejestrowanych użytkowników (zob. [Ilustracja](#page-0-0) 1). Logować mogą się użytkownicy o różnych rolach - doradcy Banku, pracownicy Funduszu oraz administratorzy systemu. Po zalogowaniu zestaw dostępnych narzędzi zależeć będzie od roli zalogowanego użytkownika.

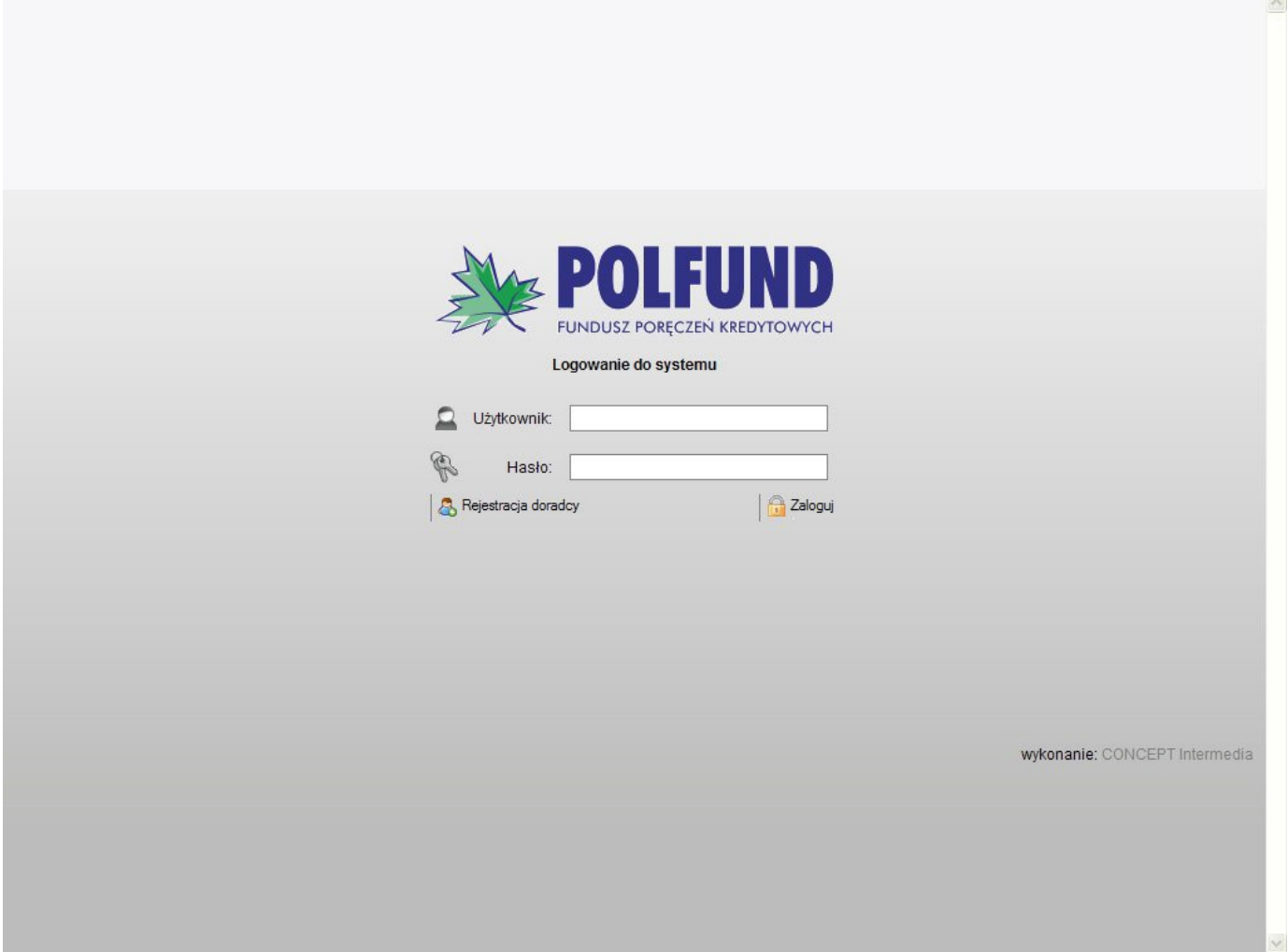

<span id="page-0-0"></span>*Ilustracja 1: Ekran logowania do systemu*

Doradcy Banku nieposiadający jeszcze konta mogą użyć przycisku "Rejestracja doradcy" aby zgłosić chęć założenia własnego konta. Po kliknięciu tego przycisku w przeglądarce pojawia się formularz do wypełnienia danych, jakie użytkownik musi podać w celu poprawnego utworzenia konta (zob. [Ilustracja](#page-1-0) 2). Pola oznaczone czerwoną ramką są polami obowiązkowymi do uzupełnienia.

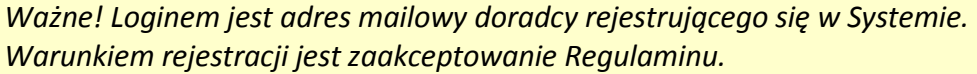

Po poprawnym wypełnieniu formularza i kliknięciu "Dodaj doradcę", system wysyła wiadomość e-mail z potwierdzeniem założenia konta na podany w formularzu adres użytkownika oraz przekazuje informację do administratora systemu o konieczności aktywowania. Kiedy konto zostanie aktywowane, system wysyła powiadomienie na adres e-mail doradcy Banku. Od tego momentu doradca może logować się do systemu Funduszu oraz wypełniać i zgłaszać wnioski o poręczenie.

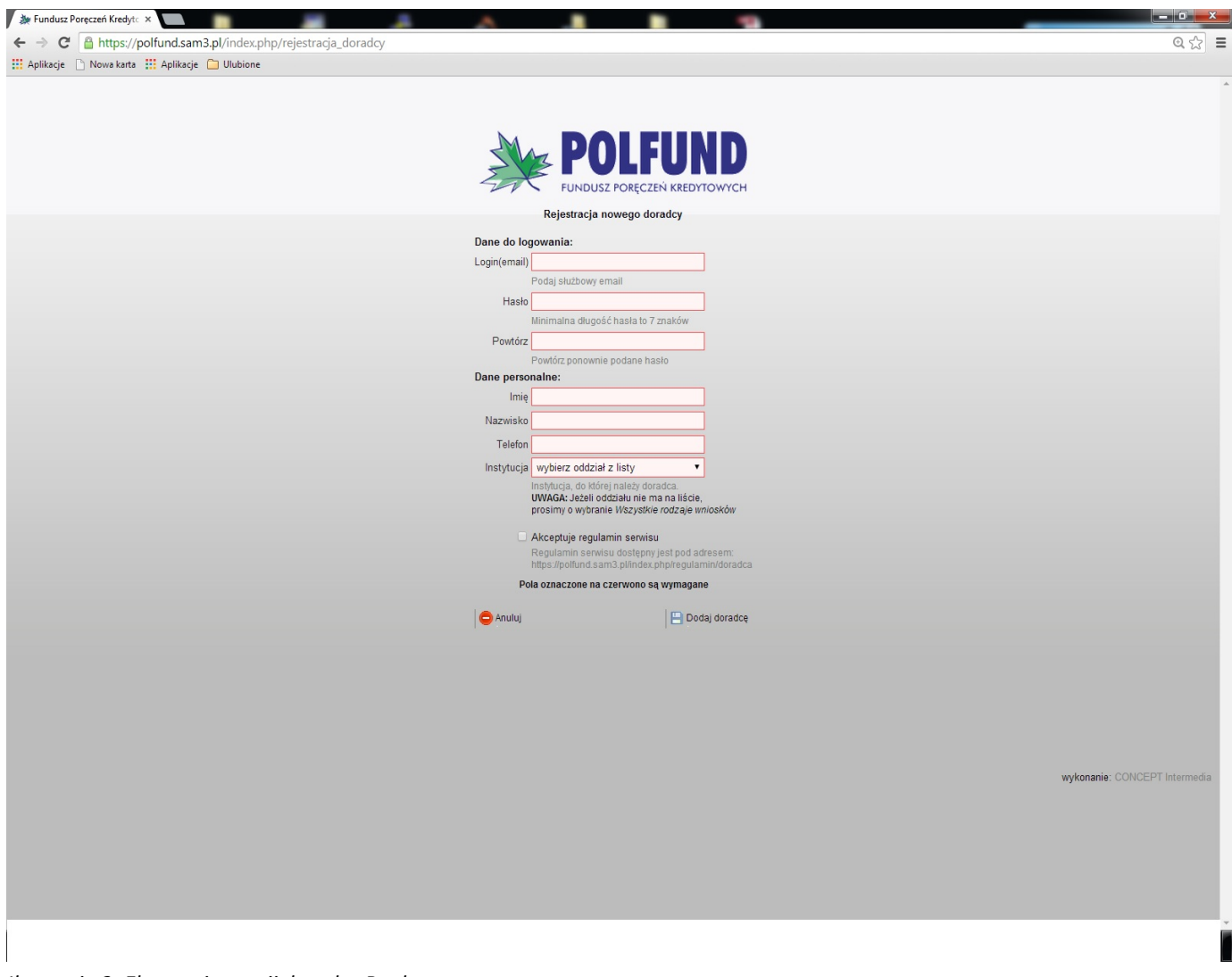

<span id="page-1-0"></span>*Ilustracja 2: Ekran rejestracji doradcy Banku*

## 1.1 **Przygotowanie wniosku do wysłania do Funduszu**

Po zalogowaniu do systemu Funduszu w lewym panelu w zakładce "Wnioski poręczeniowe" poniżej pozycji "Dodaj wniosek" jest lista dostępnych wzorów wniosków zależna od instytucji, którą reprezentuje doradca Banku. Wybranie jednego z możliwych wniosków spowoduje wyświetlenie rozbudowanego formularza wniosku o udzielenie poręczenia podzielonego na kilka zakładek (zob. [Ilustracja](#page-2-0) 3).

| <b>E-POLFUND</b>                                                                                        |                                                                                                    |                                                                                                    |                    |
|----------------------------------------------------------------------------------------------------|----------------------------------------------------------------------------------------------------|----------------------------------------------------------------------------------------------------|--------------------|
|                                                                                                    | Whioski poręczeniowe                                                                                                    |                                                                                                    | Zapaz szkio Anuluj |
| Whioski poręczeniowe                                                                                    |                                                                                                    | Dodaj wreosek: Udzielenie poręczenia BZ WBK SA                                                                                                    |                    |
| <b>Bodaj</b> wniosek<br><b>BZ V/BK SA</b>                                                               |                                                                                                    | Whiosek Dane o kredycie EFI Ocena Jakościowa Ocena Finansowa Historia i komentarze                                                                 |                    |
| <b>Bank Pocztowy</b>                                                                                    | Udzielenie poręczenia BZ WBK SA (Kowalski Jan, BANKWszystkie rodzaje wniosków)                                              |                                                                                                    |                    |
| <b>E PEKAO SA</b><br><b>PKOBP SA</b>                                                                    | Miejscowość (tc                                                                                                    |                                                                                                    |                    |
| <b>Wprowadzone</b> wnioski                                                                              |                                                                                                    | Toruń                                                                                                    |                    |
| Wysłane wnioski                                                                                         |                                                                                                    | Missoe przebywania wnioskodawsy                                                                                                    |                    |
| <b>Whioski z decyzją</b>                                                                                | Data wypełnienia wniosku (22)                                                                                               | 2013-06-20                                                                                                    |                    |
| Zotoś mescistości<br>Wpisz co zauważyteś(aś)!                                                           |                                                                                                    | Date wypełnienia i złożenia wniosku                                                                                                    |                    |
| Formularz do zgłaszania<br>drobnych nieścisłości                                                        | Forma prawna firmy                                                                                                    | O osoba fizyczna prowadząca działalność gospodarczą                                                                                                |                    |
|                                                                                                    |                                                                                                    | O spółka jawna                                                                                                    |                    |
|                                                                                                    |                                                                                                    | O spółka cywina<br>O spółka z o.o.                                                                                                    |                    |
|                                                                                                    |                                                                                                    | O spolka akojna<br>$O$ inny                                                                                                    |                    |
| Wiedomość zostanie wystena w Be                                                                         |                                                                                                    | zgodná z důkumentámi nývalnovými                                                                                                    |                    |
| Proszę się nie krępować i wpisywać<br>Indikia informatje o rzeczach, infre<br>pewnie niesńskopy zosfały | Inna forma prawna firmy at:                                                                                                 |                                                                                                    |                    |
| przeoczone i są usterkami                                                                               |                                                                                                    | Jesti patractoro inna fome prevna, vrim miejou nelebria spreogovad                                                                                 |                    |
| [Wylig]                                                                                                 |                                                                                                    |                                                                                                    |                    |
|                                                                                                    | Petna nazwa firmy                                                                                                    |                                                                                                    |                    |
| .<br>Vékkazówki<br>vzpatniku się sułomstycznie –<br>vzpatniku się sułomstycznie                         |                                                                                                    | zgodna z zizismantami rejestnovymi                                                                                                    |                    |
| (penne dely, instytucje, ). Ješí/<br>przy zapisie pozostawiny te pola                                   | Ulica /cc                                                                                                    |                                                                                                    |                    |
| suite zoataną ponownie wypełnione                                                                       |                                                                                                    | Aizes firmy - while                                                                                                    |                    |
| wartością domyślną?<br>Mozemy tego umiknąć wstawiająz<br>rip, minus "-"                                 | Nr budynku mt                                                                                                    |                                                                                                    |                    |
|                                                                                                    |                                                                                                    | Adres firmy - numer budynika                                                                                                    |                    |
| Pola z zieloną obuddną nie są<br>Nymagana/                                                              |                                                                                                    |                                                                                                    |                    |
| Pomędzy zakładkami przy edycji                                                                          | Nr lokalu                                                                                                    |                                                                                                    |                    |
| wniosku możemy zię przeleczać w<br>Irefor używając SNM-Alii-cCVFRY><br>T - Decyzja,                     |                                                                                                    | Adres firmy i reimar Iskalu                                                                                                    |                    |
| $2 - Apliènçia$<br>$3 - Yihènènèn$                                                                      | Miejscowość / ::                                                                                                    |                                                                                                    |                    |
|                                                                                                    |                                                                                                    | Aires hoy - meppoweld                                                                                                    |                    |
|                                                                                                    |                                                                                                    |                                                                                                    |                    |
|                                                                                                    | Ked pocztowy (10)                                                                                                    |                                                                                                    |                    |
|                                                                                                    |                                                                                                    | Asia 6my - kod pocztowy                                                                                                    |                    |
|                                                                                                    | Poczta //cc                                                                                                    |                                                                                                    |                    |
|                                                                                                    |                                                                                                    | Adres firmy - poczta                                                                                                    |                    |
|                                                                                                    |                                                                                                    |                                                                                                    |                    |
|                                                                                                    | Województwo /zas                                                                                                    | dolnosląskie<br>Asker Kmy - wajewdaktive                                                                                                    |                    |
|                                                                                                    |                                                                                                    |                                                                                                    |                    |
|                                                                                                    | NIP (115)                                                                                                    |                                                                                                    |                    |
|                                                                                                    |                                                                                                    | Numer NP have lost lineary that "6512798979"!                                                                                                    |                    |
|                                                                                                    | <b>REGON</b> (14)                                                                                                    |                                                                                                    |                    |
|                                                                                                    |                                                                                                    | Numer REGON Kmy (np. 1012525000)                                                                                                    |                    |
|                                                                                                    | Podstawowa działalność (PKD) / (1)                                                                                          |                                                                                                    |                    |
|                                                                                                    |                                                                                                    | prospy poded peller lind is formacle run. "45.20.2". (plid"07)                                                                                     |                    |
|                                                                                                    |                                                                                                    |                                                                                                    |                    |
|                                                                                                    | Zatrudnienie w ostatnim roku ////                                                                                           |                                                                                                    |                    |
|                                                                                                    |                                                                                                    | Asks patruditionych pada ve patalhim roku                                                                                                    |                    |
|                                                                                                    | Zatrudnienie w przysztym roku ///:                                                                                          |                                                                                                    |                    |
|                                                                                                    |                                                                                                    | Road Estructvicinych pada w przyszłym roku                                                                                                    |                    |
|                                                                                                    |                                                                                                    |                                                                                                    |                    |
|                                                                                                    | Zatrudnienie w kolejnym roku / 103                                                                                          |                                                                                                    |                    |
|                                                                                                    |                                                                                                    | Road zachzich ignych podb w Apliejtym roku                                                                                                    |                    |
|                                                                                                    | Osoba do kontaktów z Bankiem/Funduszem                                                                                      |                                                                                                    |                    |
|                                                                                                    | <b>ITRE</b>                                                                                                    | Presidential fine - inte / napstake                                                                                                    |                    |
|                                                                                                    | Osoba do kontaktów z Bankeen/Funduszem                                                                                      |                                                                                                    |                    |
|                                                                                                    | - Nr tolefonu cost                                                                                                    | Propositewicial firmy - telefon                                                                                                    |                    |
|                                                                                                    |                                                                                                    |                                                                                                    |                    |
|                                                                                                    | Kwota kredytu                                                                                                    |                                                                                                    |                    |
|                                                                                                    |                                                                                                    | Alle stosy spacifiant skrátów w rodzaju "zr", Jednosta: 1000 zr                                                                                    |                    |
|                                                                                                    | Kwota kredytu - Słownie                                                                                                    |                                                                                                    |                    |
|                                                                                                    |                                                                                                    | Interpretacja słowna zostanie utworzona AUTOMATYCZNIE po zapisie wniosku!<br>Misewelaga albuma zostania ulwerzena AUTOMATYCZNIE no zapisia wniosku |                    |
|                                                                                                    |                                                                                                    |                                                                                                    |                    |
|                                                                                                    | Przeznaczenie kredytu (23:1                                                                                                 | O kapital obrotowy                                                                                                    |                    |
|                                                                                                    |                                                                                                    | O kapital obrotowy i środki trwałe<br>O maszyny i urządzenia                                                                                       |                    |
|                                                                                                    |                                                                                                    | Onteruchomodic<br>O środek transportu przeznaczony do przewocu towarów                                                                             |                    |
|                                                                                                    |                                                                                                    | O inne scodia trivale                                                                                                    |                    |
|                                                                                                    | Rodzaj kredytu .: et                                                                                                    |                                                                                                    |                    |
|                                                                                                    |                                                                                                    | C Kredyt w rachunku bieżącym<br>O Kredyt odnawialny(limit)                                                                                         |                    |
|                                                                                                    |                                                                                                    | O Kredyt obrotowy<br>O Kredyt inwestycyjny                                                                                                    |                    |
|                                                                                                    |                                                                                                    | O Kredyt innythp, obrotowo-inwestycyjny)                                                                                                    |                    |
|                                                                                                    |                                                                                                    |                                                                                                    |                    |
|                                                                                                    | Czy wnioskowany kredyt będzie finansował<br>przedsięwzięcie realizowane z udziałem<br>środków publicznych – budżetu państwa | $Q$ Tak<br>Ohie                                                                                                    |                    |
|                                                                                                    | oraz pochodzących bezpośrednio z budżetu                                                                                    |                                                                                                    |                    |
|                                                                                                    | Unii Europejskiej lub instytucji przez nią                                                                                  |                                                                                                    |                    |
|                                                                                                    | finansowanych .751                                                                                                    |                                                                                                    |                    |
|                                                                                                    | Kwota wnioskowanego poręczenia w zi joc:                                                                                    |                                                                                                    |                    |
|                                                                                                    |                                                                                                    | wartość wyliszana autonatycznie po zapiste tymożanowym Wnissku. Jednosła. 1000 PLW                                                                 |                    |
|                                                                                                    |                                                                                                    |                                                                                                    |                    |
|                                                                                                    | Procent poreczenia kredytu and                                                                                              |                                                                                                    |                    |
|                                                                                                    |                                                                                                    | bez nalsyrania zraku "%"                                                                                                    |                    |
|                                                                                                    | Kwota - Słownie dec                                                                                                    | Interpretacja słowna zostanie utworzona AUTOMATYCZNIE po zapisie wniosku!                                                                          |                    |
|                                                                                                    |                                                                                                    | na zostanie stworzona AUTOMATYCZNE po zapisie wnit                                                                                                 |                    |
|                                                                                                    | Zabezpieczenie poręczenia car.                                                                                              | O weksel in blanco z wystawienia kredytobiorcy                                                                                                    |                    |
|                                                                                                    |                                                                                                    | O weksel in blanco z wystawienia kredytobiorcy z awalem poręczyciela                                                                               |                    |
|                                                                                                    |                                                                                                    | Oinne                                                                                                    |                    |
|                                                                                                    | Nazwa i adres Oddziału Banku cost                                                                                           |                                                                                                    |                    |
|                                                                                                    |                                                                                                    | Kwiatowa 2/5<br>87-100 Toruń                                                                                                    |                    |
|                                                                                                    |                                                                                                    | E-mail: wszystkie@instytucja.pl                                                                                                    |                    |
|                                                                                                    |                                                                                                    | ilea i misisconoid                                                                                                    |                    |
|                                                                                                    | Imię i nazwisko osoby prowadzącej sprawę                                                                                    | Kowalski Jan                                                                                                    |                    |
|                                                                                                    | Whioskodawcy (ii):                                                                                                    | Osnba z banku provadząca szravę umiosiodawcy                                                                                                    |                    |
|                                                                                                    |                                                                                                    |                                                                                                    |                    |
|                                                                                                    | Numer telefonu (223)                                                                                                    | 6352410                                                                                                    |                    |
|                                                                                                    |                                                                                                    |                                                                                                    |                    |
|                                                                                                    |                                                                                                    | Numer teleforu da assty z bentu provestajuć syravę wniselodewsy                                                                                    |                    |

<span id="page-2-0"></span>*Ilustracja 3: Formularz składania wniosku - zakładka "Wniosek"*

Zakładka "Wniosek" zawiera podstawowe dane o działalności wnioskodawcy, kredycie, wnioskowanym poręczeniu oraz dane kontaktowe doradcy Banku. Wypełnienie pól tej zakładki jest konieczne do wysłania wniosku do Funduszu.

Druga zakładka "Dane o kredycie" zawiera szczegółowe dane o kredycie i działalności wnioskodawcy. Wypełnienie pól tej zakładki jest konieczne do wysłania wniosku do Funduszu. W zależności od wpisanej wartości pola "Ilość podmiotów powiązanych kapitałowo" może być konieczne dołączenie załącznika MSP przed wysłaniem wniosku.

Zakładka "EFI" wskazuje czy składany wniosek kwalifikuje się do objęcia go poręczeniem z regwarancją Europejskiego Funduszu Inwestycyjnego. Pola z tej zakładki nie są obowiązkowe, ale zalecane jest wypełnienie ich w przypadku wstępnej kwalifikacji do programu.

Zakładka "JEREMIE" wskazuje czy składany wniosek kwalifikuje się do objęcia go reporęczeniem JEREMIE. Pola z tej zakładki nie są obowiązkowe, ale zalecane jest wypełnienie ich w przypadku wstępnej kwalifikacji do programu.

Po zapisaniu szkicu wniosku pojawia się dodatkowa zakładka "Dokumenty" (zob. [Ilustracja](#page-3-0) 4). W tym miejscu doradca Banku może dołączyć dokumenty, które służyły podjęciu decyzji.

Ostatnia zakładka zawiera informacje edycyjne, historię wykonanych operacji na wniosku. Edytujący może w tym miejscu umieścić komentarz do wykonywanych operacji.

*Wypełnienie dwóch zakładek – "Wniosek" oraz "Dane o kredycie" (czerwone pola) umożliwia wysłanie wniosku do Funduszu. Pozostałe zakładki są opcjonalne. Po wprowadzeniu danych do każdej*  zakładki proszę zapisać szkic (przycisk "zapisz szkic").

*Wszystkie wartości prosimy podawać w tysiącach PLN.*

## **1.2.1 Zarządzanie wnioskami**

Po przynajmniej częściowym wypełnieniu formularza wniosku o udzielenie poręczenia doradca może zachować bieżący wniosek jako szkic. Do tego służy przycisk "Zapisz szkic" w górnej części centralnego panelu.

<span id="page-3-0"></span>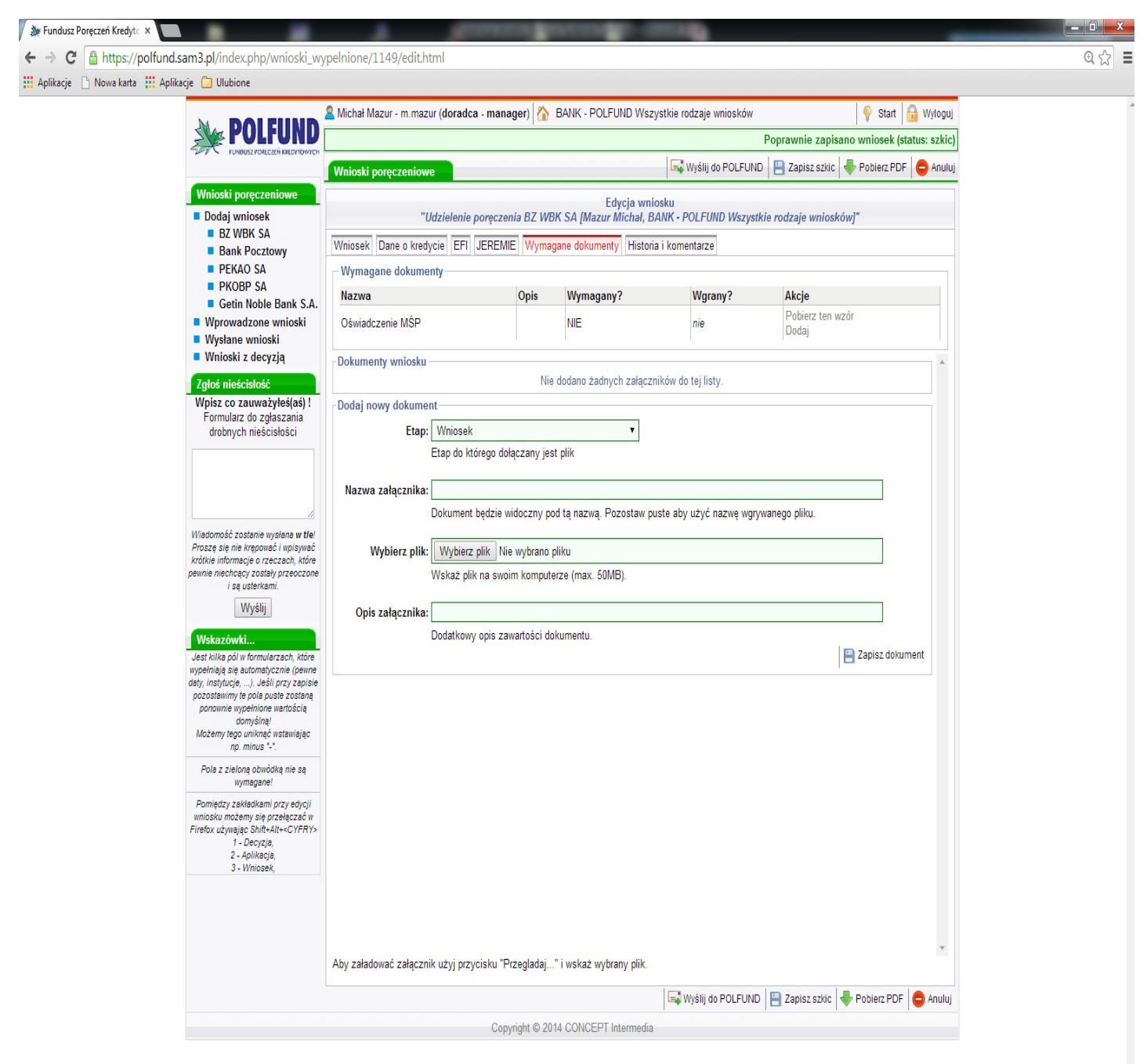

*Ilustracja 4: Formularz składania wniosku - zakładka "Dokumenty"*

Wniosek zostanie zgłoszony do Funduszu dopiero po poprawnym wypełnieniu całego formularza oraz kliknięciu przycisku "Wyślij do POLFUND". Zanim wniosek zostanie przydzielony pracownikowi Funduszu, doradca Banku może jeszcze edytować wniosek. Zmiana w formularzu zatwierdzona kliknięciem "Zapisz szkic" spowoduje wycofanie zgłoszenia wniosku do Funduszu. Aby wznowić proces analizy i oceny przed Fundusz należy ponownie użyć przycisku "Wyślij do POLFUND".

W górnej części centralnego panelu podczas edycji wniosku mogą być dostępne także inne przyciski:

"Anuluj" - odrzucający wprowadzone zmiany od ostatniego zapisu oraz przekierowujący na listę wniosków szkiców wniosków (lewy panel, zakładka "Wnioski poręczeniowe", pozycja "Wprowadzone wnioski").

"Wróć" - powodujący cofnięcie do wcześniej wyświetlanej listy wniosków.

"Pobierz PDF" - generujący dokument PDF na podstawie bieżącego wniosku.

"Rezygnuj" - blokuje postęp procesu analizy i oceny oraz możliwość edycji. Wniosek ten będzie niemożliwy do edycji do momentu usunięcia go przez administratora systemu.

*Po zgłoszeniu wniosku do Funduszu, doradca Banku ma możliwość sprawdzania statusu w procesie* analizy i oceny. Po przejściu do listy zgłoszonych wniosków (zakładka "Wnioski poręczeniowe", pozycja *"Wysłane wnioski") pojawia się tabela zawierająca informacje o wysłanych wnioskach i ich statusach.*

## 1.2 **Pobranie dokumentów po pozytywnej ocenie wniosku**

Po zgłoszeniu wniosku do Funduszu następuje rozpoczęcie procesu analizy i oceny, którego wynikiem jest decyzja pozytywna, negatywna lub odpowiedź na zapytanie. W każdym z tych przypadków doradca Banku otrzymuje wiadomość e-mail o zakończeniu procesu analizy i oceny a zgłoszony wniosek zostaje przeniesiony z listy wniosków wysłanych na listę wniosków rozpatrzonych (zakładka "Wnioski poręczeniowe", pozycja "Wnioski z decyzją"). W kolumnie "Akcje" tego widoku znajdują się przyciski dostępnych operacji związanych z wybranym wnioskiem. Ikona lupy powoduje wyświetlenie podglądu wniosku wraz z zakładką "Dokumenty", gdzie znajduje się lista dokumentów załączonych przez pracownika Funduszu związanych z umową poręczenia i umową o udzielenie poręczenia.

*Poprzez zakładkę "Dokumenty" doradca Banku oraz pracownik Funduszu mogą swobodnie gromadzić i wymieniać dokumenty związane z konkretnym wnioskiem (zob. [Ilustracja](#page-3-0) 4).*